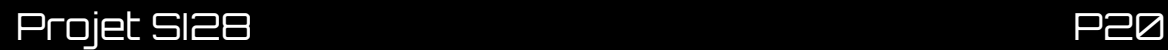

# **AL.exe**

**Jeu d'énigmes**

HAMON Simon HUSSON Loïc LEMAIRE Lucas ZITOLI Lorenzo

## **Sommaire**

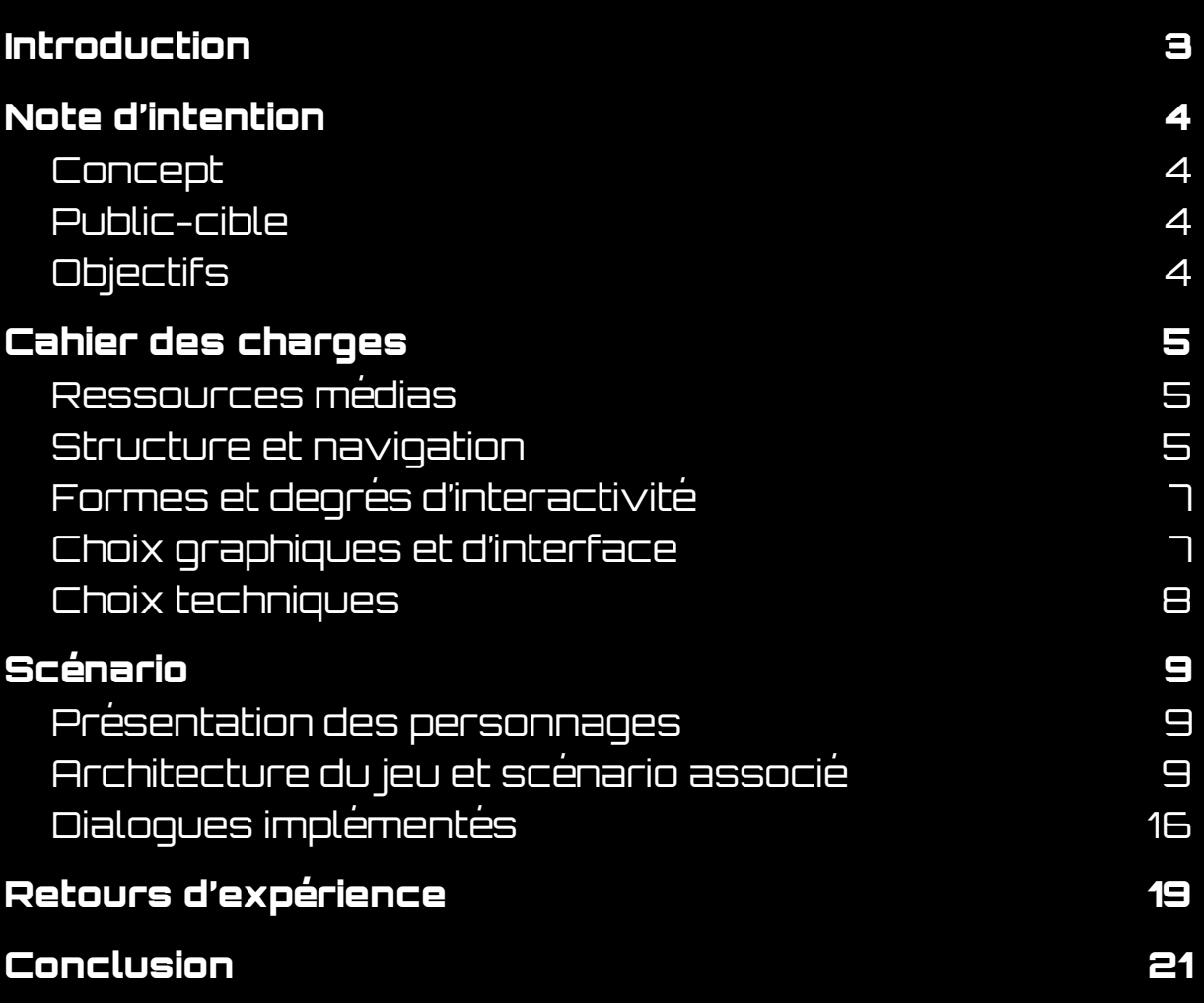

### **Introduction**

<span id="page-2-0"></span>Nous sommes quatre étudiants de la branche Génie Informatique à l'Université Technologique de Compiègne. Voici une courte présentation de chacun d'entre nous :

#### **HAMON Simon :**

Je suis actuellement en GI02, j'ai choisi ce projet car je voulais découvrir Unity et participer à un projet de groupe. L'objectif de devoir chacun apporter quelque chose de nouveau est vraiment challengeant.

#### **HUSSON Loïc :**

Je suis actuellement en GI04 et j'ai choisi ce projet car je suis très intéressé par le développement de jeux vidéo et par la création et mise en place d'énigmes.

#### **LEMAIRE Lucas :**

Je suis actuellement en GI02 et j'ai choisi ce projet car j'ai un attrait particulier pour le jeu vidéo et son game design. Il est en plus une occasion plus que bienvenue pour se former sur quelques logiciels tel que Unity.

#### **ZITOLI Lorenzo :**

Je suis actuellement en GI01. Tout comme Simon, j'ai choisi ce projet car je voulais obtenir certaines compétences sur le logiciel Unity. De plus, je trouve que les jeux vidéo sont très intéressants pour développer différentes formes d'interactivité et l'idée de créer ses propres scènes de jeu m'attirait beaucoup.

### **Note d'intention**

### <span id="page-3-1"></span><span id="page-3-0"></span>Concept

L'idée est d'élaborer un jeu vidéo constitué de petites énigmes exploitant au maximum des formes d'interaction extérieures au jeu vidéo lui-même. Que ce soit à travers l'utilisation dérivée de périphériques de contrôles, ou encore l'utilisation d'un téléphone, ces différentes interactions offriraient un véritable panorama de l'environnement informatique et de ses pratiques associées.

Le joueur est impliqué dans une quête pour secourir un personnage coincé dans le jeu vidéo lui-même (faisant de ce jeu vidéo un antagoniste personnifié). Le joueur aura d'abord accès aux contrôles classiques d'un jeu vidéo de type plateforme, avant de se faire, au fur et à mesure de l'avancement dans le jeu, retirer ces contrôles basiques au profit d'interactions plus ingénieuses impliquant diverses solutions originales. L'utilisateur progresse ainsi en découvrant les possibles du numérique et de ces outils.

Plusieurs mécaniques tel que l'utilisation du web, la création de QR codes et l'utilisation du téléphone sont envisagés pour amener cette diversité numérique.

### <span id="page-3-2"></span>Public-cible

Le public visé est le "tout public" à condition que les utilisateurs aient quelques connaissances en informatique notamment à propos du déchiffrage de QR codes. Les très jeunes utilisateurs auraient du mal à naviguer entre toutes les formes d'interactivité. Idem pour les personnes âgées. Nous touchons ainsi la plupart des utilisateurs âgés de 12 à 60 ans. L'idée de créer plusieurs niveaux de difficulté selon les compétences informatiques permettra aux utilisateurs de profiter pleinement de l'expérience et d'avancer dans le jeu.

L'utilisation des outils sera donc différente entre chaque niveau, tout le monde ne possédant pas forcément tous les dispositifs numériques comme le téléphone. L'expérience pourra donc être perçue différemment selon le type d'utilisateur mais toujours basée sur l'interaction entre le joueur et l'interface.

### <span id="page-3-3"></span>**Objectifs**

Le projet en tant que tel n'a pas de but principal défini autre que le divertissement. Il prétend néanmoins donner une vision élargie de l'environnement informatique et invite à prendre conscience des différentes natures de l'interaction lié à celui-ci au quotidien. Nous souhaitons ainsi proposer aux utilisateurs une expérience à la fois ludique et immersive à travers nos outils numériques.

### **Cahier des charges**

### <span id="page-4-1"></span><span id="page-4-0"></span>Ressources médias

Pour réaliser notre jeu, nous avons utilisé principalement Unity 2D. De plus, plusieurs ressources médias composent l'atmosphère du jeu :

- **Images** : la création de notre interface nécessite l'utilisation d'images. Nous avons notamment utilisé les ressources proposées par l'Asset Store de Unity afin de créer le décor du jeu. On s'appuie aussi sur une banque d'image libre de droit pour certains objets présent dans le jeu. Pour finir, on a créé nous-mêmes certaines images du jeu.
- Texte : leur utilisation permettra d'afficher les dialogues d'AL.exe, ainsi que le menu. Le texte permet d'accompagner le joueur tout au long de l'aventure, du moins tant que AL.exe est présent.
- **Son** : en plus des dialogues écrits, nous utiliserons le son pour donner des ambiances aux différents niveaux et permettre au joueur d'être encore plus immergé dans le jeu. On utilisera aussi des bruitages liés aux interactions possibles et à certaines réactions de l'antagoniste.

### <span id="page-4-2"></span>Structure et navigation

Notre jeu est divisé en plusieurs salles qui représentent chacunes un niveau. Le joueur ne peut pas retourner dans les salles précédentes, la progression est linéaire, il ne peut qu'avancer dans le jeu en réussissant à sortir de chaque salle. Pour sortir de chaque salle le joueur doit trouver la solution à une énigme pour réussir à ouvrir une porte qui mène à la prochaine salle.

Bien que notre environnement soit en 2D, on peut dire que l'on se rapproche d'une navigation immersive. C'est un jeu de plateforme avec une vue de profil mais aussi une vue du dessus. Dans chaque salle, le joueur doit se déplacer jusqu'à temps qu'il trouve la solution pour en sortir. De plus, l'utilisateur peut interagir avec des objets présents dans les salles qui lui permettent d'avoir des indices ou bien d'interagir avec le jeu.

Chaque salle constitue un niveau différent qui nécessitera l'utilisation d'outils différents, en somme le joueur devra faire preuve d'une capacité d'adaptation afin de déjouer les plans d'AL.exe. Le but de ce dernier étant de déstabiliser le joueur et lui permettre de découvrir d'autres formes d'interaction qu'un simple jeu de plateforme classique.

Pour mieux comprendre la structure globale et l'articulation entre chaque élément du jeu, nous avions initialement fait le schéma suivant :

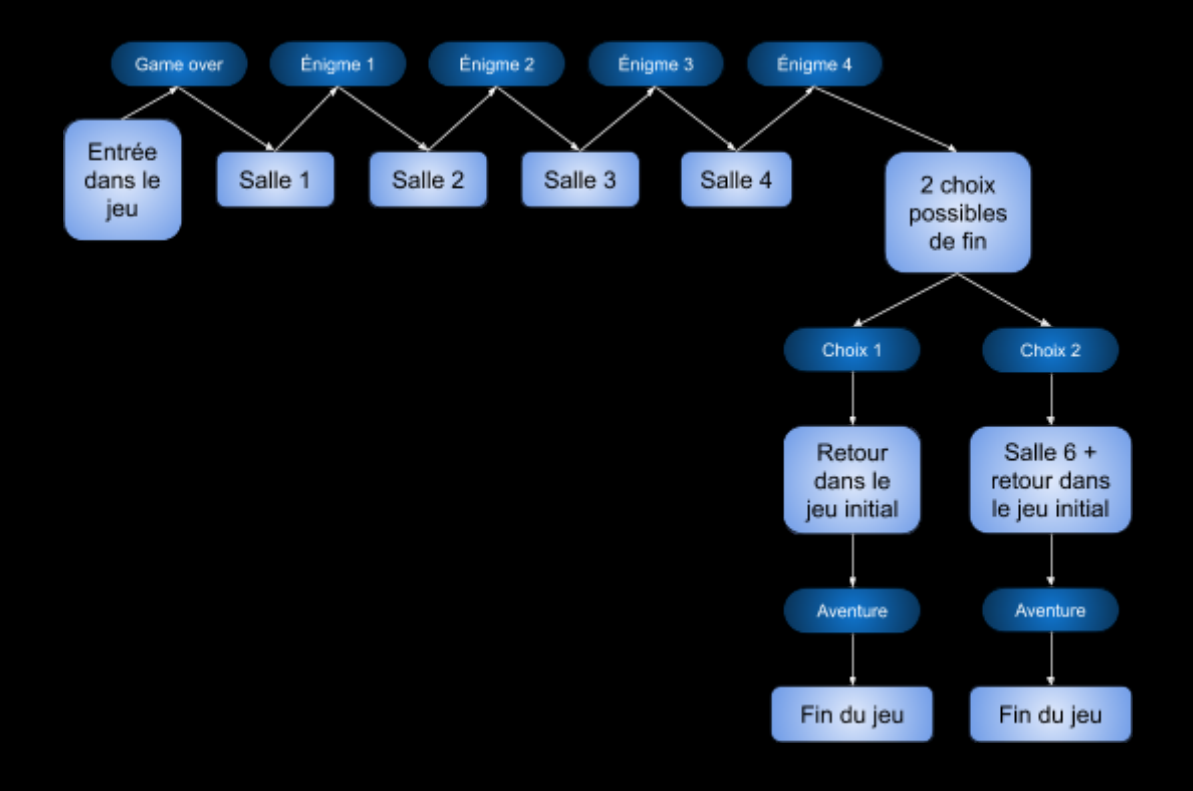

Finalement réduit à cela :

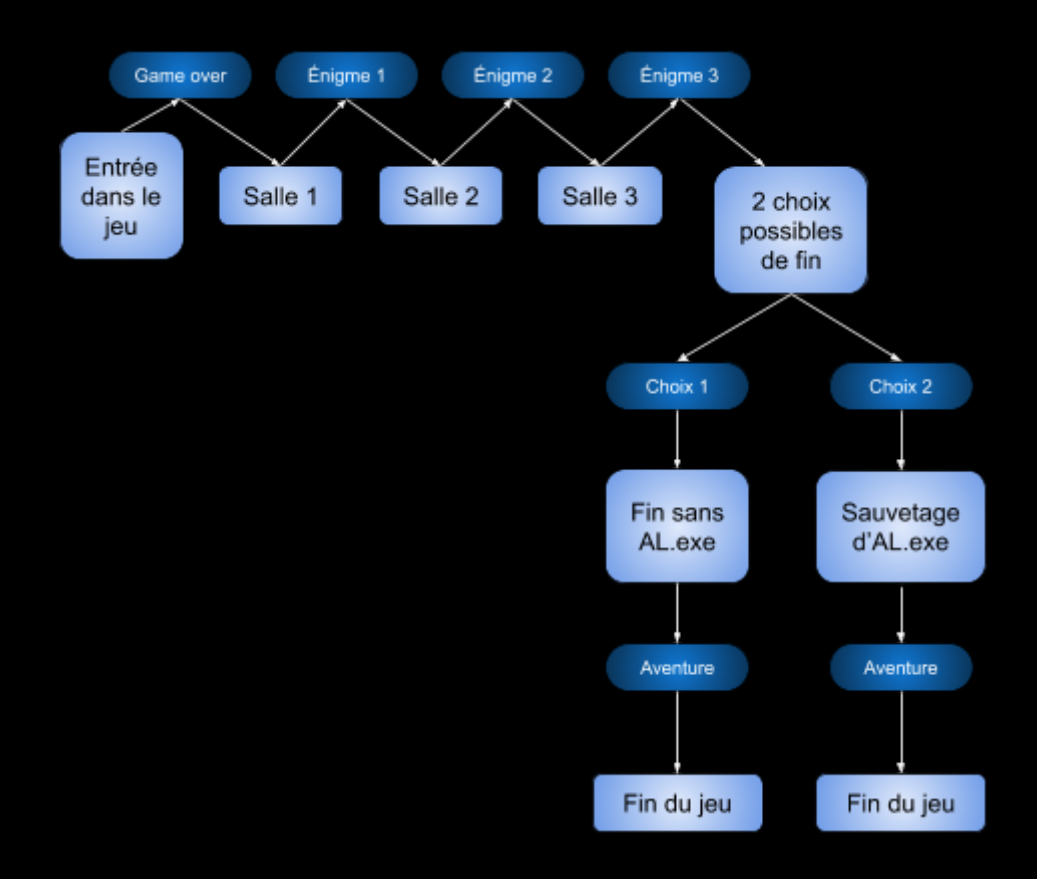

### <span id="page-6-0"></span>Formes et degrés d'interactivité

Notre jeu se veut transmédia, cela permet d'augmenter les formes possibles d'interactivités.

Nous allons voir les différents moyens technologiques que nous allons utiliser afin que le joueur puisse naviguer et qu'il puisse éventuellement manipuler les objets du jeu.

Les différentes formes d'interactivité qui permettent de jouer sont :

- Clavier & Souris
- Souris uniquement
- QR code avec utilisation du téléphone

Mais on peut aussi compter d'autres moyens qui permettront de faire passer des émotions dans le jeu. Il y a alors les boîtes textuelles qui permettent à l'antagoniste de communiquer avec le joueur.

L'objectif parallèle à ce jeu pour nous est de développer le personnage de l'antagoniste, le rendre plus menaçant au début puis plus pardonnable seulement par le texte. Le personnage que le joueur incarne ne possède pas de boîtes textuelles mais devient attendrissant par son attitude et son design. Ainsi le joueur prendra plaisir à contrôler et sauver ce personnage.

Lors du passage de l'environnement de jeu 2D à celui du monde informatique, celui-ci se voudra plus sombre.

Le scénario que nous avons retenu permet de dissocier 2 fins différentes. L'expérience de jeu se voudra elle aussi adaptative, notamment sur les dialogues de l'antagoniste. Il modifiera, en fonction du comportement du joueur, les phrases qu'il dira. Nous avons surtout pensé aux indices, qu'il dispensera comme bon lui semble.

### <span id="page-6-1"></span>Choix graphiques et d'interface

Nous avons décidé de partir sur un univers dans un premier temps très coloré, pour laisser penser au joueur qu'il s'agit d'un jeu de plateforme classique comme on en trouve par centaines (Mario, Sonic, etc…). Au fur et à mesure de la progression dans le jeu, l'univers quitte les tons colorés pour rejoindre un univers plus "informatique".

L'environnement se détériore ensuite en suivant l'humeur de l'antagoniste.

Pour l'interface de départ, nous avons un menu simple avec un design d'arrière-plan et un bouton "Jouer" (Un système de sauvegarde n'est pas prévu donc inutile de mettre un bouton "Continuer"). On remarquera aussi la présence d'une croix en haut à droite du jeu pour le quitter (voir le visuel plus loin dans le rapport).

En jeu, l'interface est très simple, une vue de notre personnage et un espace "réservé" pour l'apparition de zone de texte (l'espace ne doit pas être visible, mais le texte ne doit pas cacher le personnage ou des éléments importants du décor quand il apparaît.

### <span id="page-7-0"></span>Choix techniques

Pour la réalisation de ce projet, nous utilisons le moteur de jeu de Unity. Celui-ci nous permet de concevoir l'architecture de notre "jeu". Tous nos scripts qui décrivent les comportements attendus sont donc écrits en C#.

Nous utilisons aussi d'autres packages existant afin de s'épargner la conception de fonctionnalités déjà existantes.

Pour la génération des QR Code nous avons utilisé un site en ligne. A chaque partie, on génèrera de nouveaux chiffres avec les QR codes pour une question de rejouabilité du jeu.

Nous n'avons pas eu besoin d'utiliser de logiciel de son comme Audacity car tous les bruitages ou musiques ont été trouvés dans des banques gratuites sur internet. Si le délai le permettait, nous aurions pu utiliser ce type de logiciel pour implémenter une voix à l'antagoniste ou même au personnage.

Les modifications des assets graphiques ont été faits sur des logiciels d'édition graphique dont nous avons la disponibilité (Photoshop, Illustrator, Photofiltre, GIMP, etc …).

Un des prérequis pour pouvoir finir le jeu sera la possession d'un téléphone pour scanner les QR codes afin d'obtenir le mot de passe du niveau.

### **Scénario**

<span id="page-8-0"></span>**Objectif :** Faire sortir le personnage prisonnier du jeu en résolvant une suite d'énigmes simples impliquant différentes formes d'interactivité.

### <span id="page-8-1"></span>Présentation des personnages

#### **Description personnage 1 : Tib**

- Naïf
- Ignorance
- Peureux
- Gentil

#### **Description antagoniste : AL.exe**

- Froid-Inhumain-Cruel
- Rancunier (par rapport à son passé)
- Qui se croit drôle
- Susceptible
- Egocentrique

### <span id="page-8-2"></span>Architecture du jeu et scénario associé

#### **Page d'accueil du jeu**

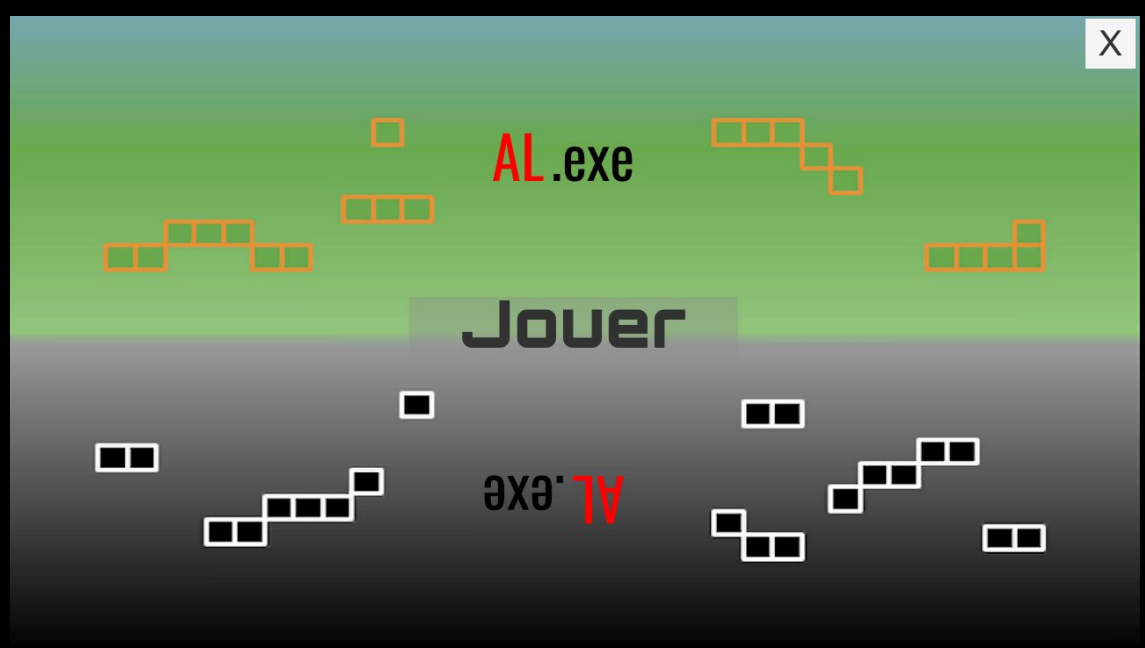

### **Début**

Commence dans un niveau 2D d'un jeu de plateforme classique coloré.

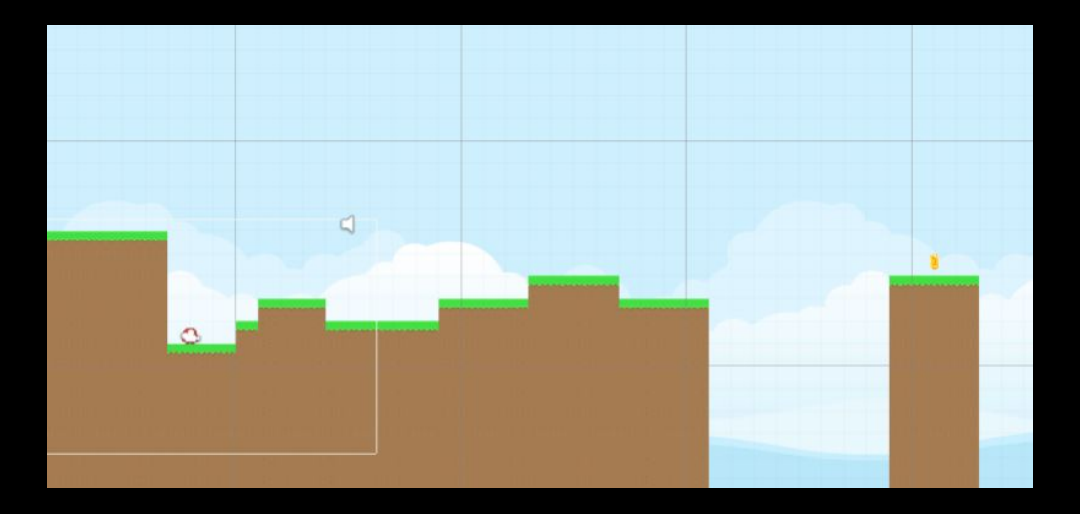

Puis le personnage doit effectuer un saut impossible qui amène un Game Over.

Suite à plusieurs échecs du saut accompagnés de rires, le texte de l'antagoniste apparaît dans une transition rapide qui permet ensuite de changer de décor :

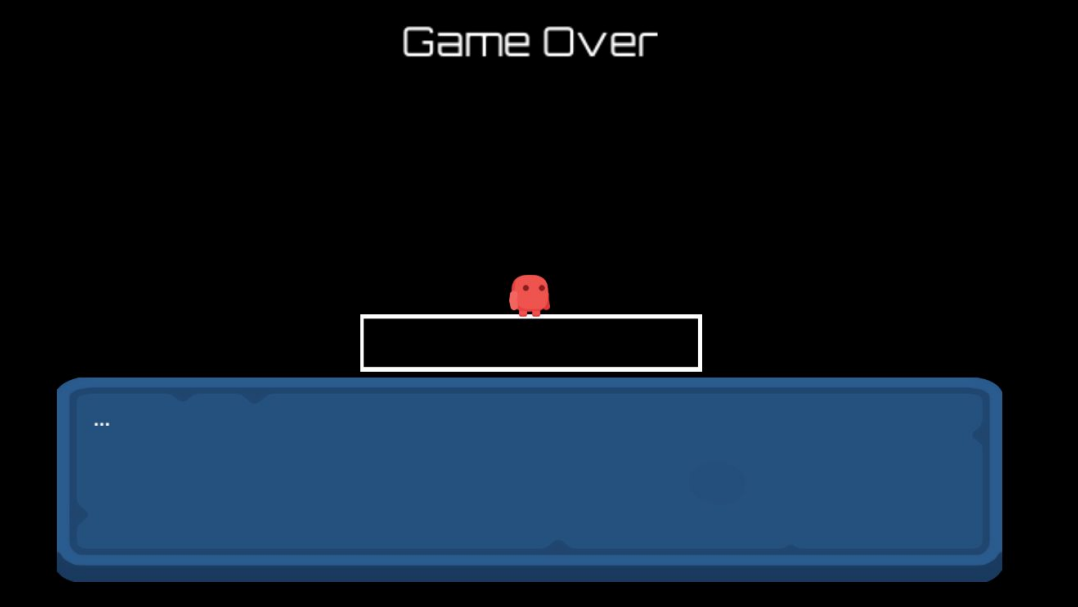

On arrive alors dans un décor sombre dans lequel seul notre personnage semble contraster avec la nouvelle atmosphère.

L'intervention de l'antagoniste permet de savoir qu'il essaie de bloquer Tib et de nous inciter à le laisser comme ça.

Vers la fin du jeu, le texte de l'antagoniste permettra de comprendre ses motivations et pourquoi il fait cela.

**Première salle** avec l'antagoniste dans le déni

- Mot de passe à trouver avec un objet interactif au début coincé derrière une porte à débloquer : porte pour la deuxième salle s'ouvre lorsque le bon mot de passe est rentré. L'antagoniste nous félicitera de manière ironique avec des applaudissements.

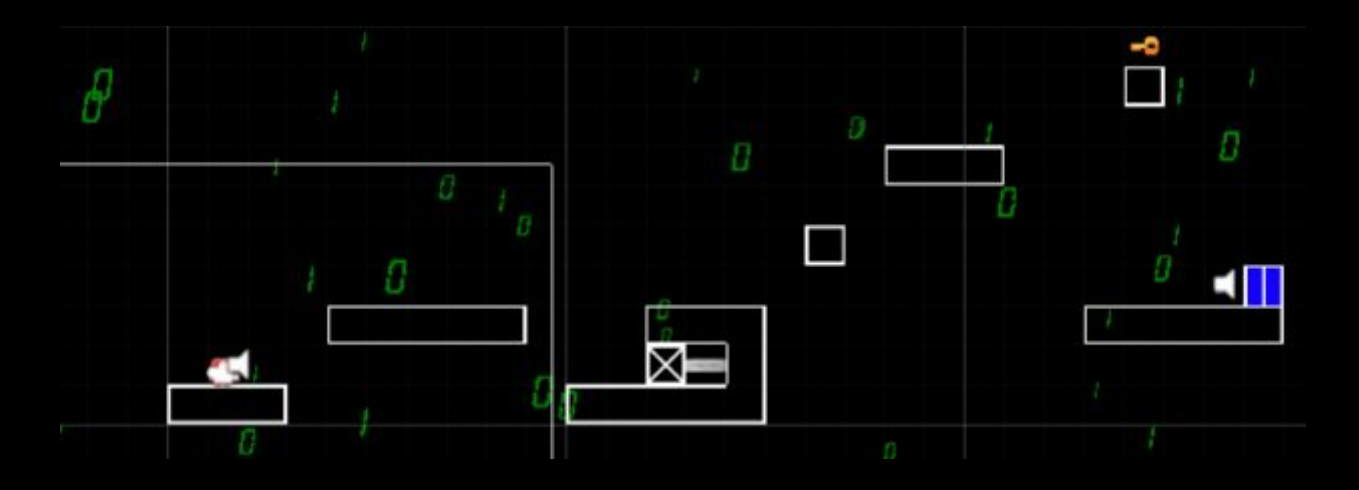

Voici le rendu du jeu lorsque le joueur voudra rentrer un mot de passe à chaque fois à certains moments du jeu :

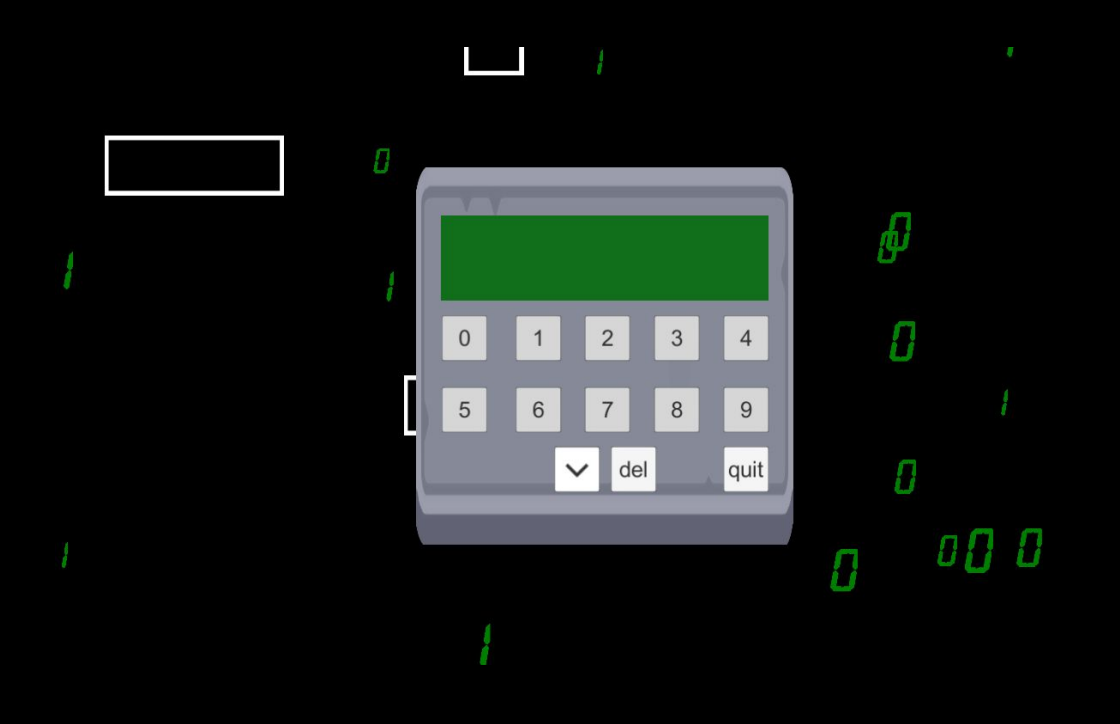

**Deuxième salle** avec l'antagoniste un peu plus tendu

- On passe en vue du dessus avec caméra sur le personnage pour ne pas afficher toute la salle (plus de suspense). Le joueur utilise sa souris pour diriger le personnage dans la direction souhaitée.

Le mot de passe de la salle est un chiffre : chaque chiffre (4 au total) est codé par un QR code caché dans la salle, à déchiffrer avec son téléphone. Comme précédemment, la porte s'ouvre lorsque le bon mot de passe est rentré.

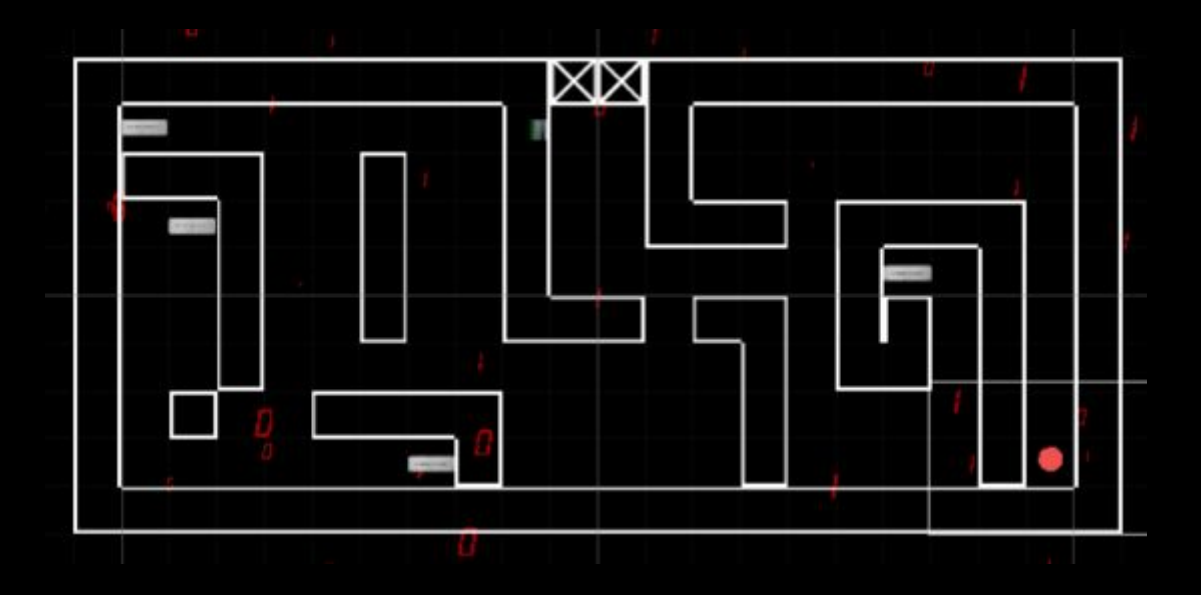

Ici on a une vue globale de toute la salle :

Voici le rendu du jeu lorsque l'utilisateur jouera :

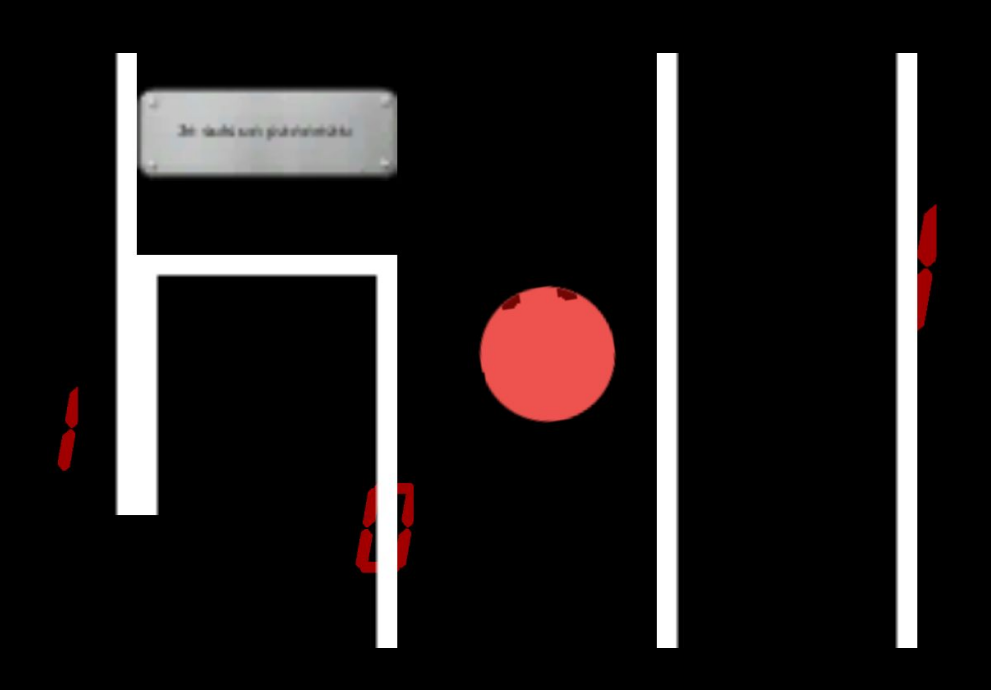

Voici le rendu lorsque le personnage passe sur les panneaux pour afficher les QR codes :

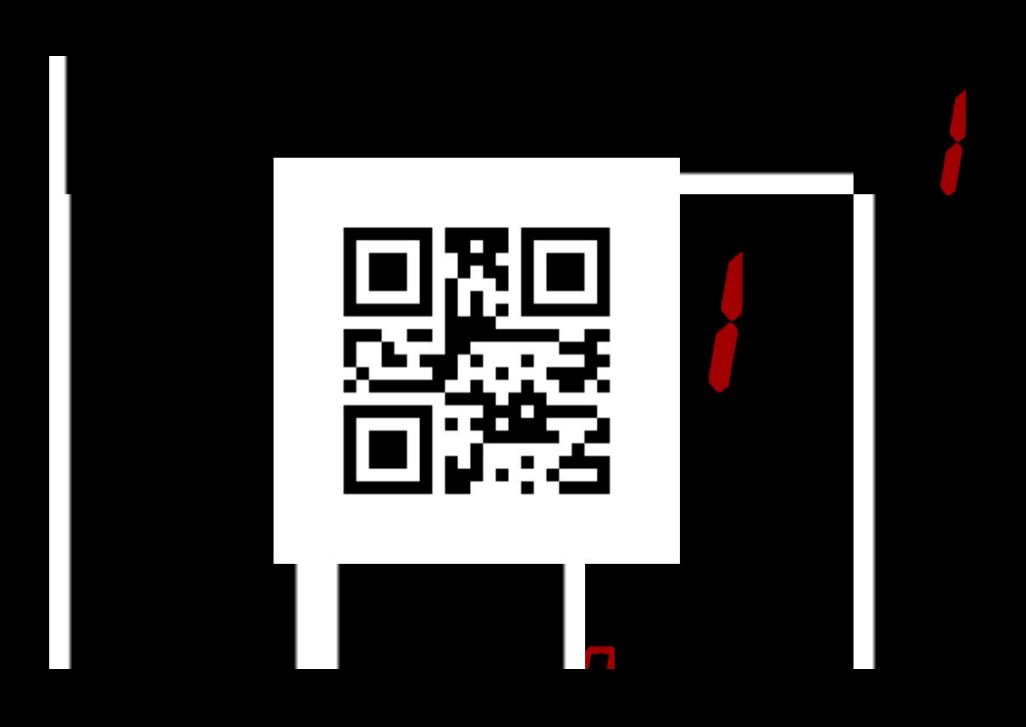

**Troisième salle** avec l'antagoniste qui s'énerve

- Retour des contrôles clavier mais les touches sont inversées et on a un environnement qui se détériore : la vue est inversée dès l'entrée dans la salle. L'antagoniste pleurera même légèrement au début.
- Il n'y a aucun mot de passe pour ouvrir la porte, le joueur doit simplement appuyer sur une touche pour faire afficher les messages d'erreur de la porte qui finit par s'ouvrir d'elle-même. On a en même temps un rétablissement des touches et de la vue.

**Windows crashed again. I am the Blue Screen of Death. No one**<br>hears your screams. reen of Death. No one nate the application.<br>nin to restart your computer. You will<br>in all applications. uter. You will Press any key<br>Press CIRL+ALT T  $\overline{d}$ Press any key to continue ma s  $\overline{\phantom{a} \phantom{a}}$ **MMMM** ா N 3 n d

Ici on a une vue normale de l'ensemble de la salle :

Voici le rendu du jeu lorsque l'utilisateur entrera dans cette salle :

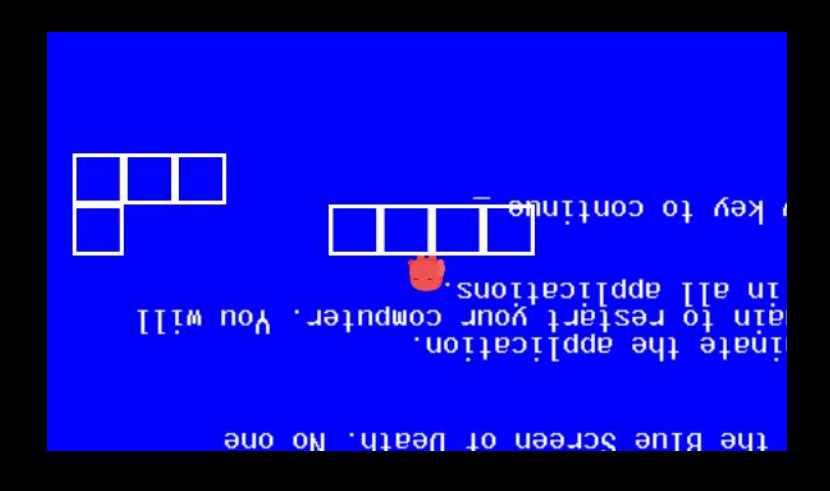

**Quatrième salle** avec l'antagoniste qui abandonne

- Sert de transition et de choix pour l'utilisateur :
	- Le joueur peut prendre directement une porte pour quitter le jeu avec Tib
	- Des plateformes sont visibles sur la gauche qui amène ensuite à une clé qui permet aussi de libérer l'antagoniste (texte qui permet de comprendre qu'on peut le sauver lui aussi)

Les deux choix possibles sont présentés indirectement par le texte de l'antagoniste à l'entrée de la salle.

Voici une vue globale de cette salle :

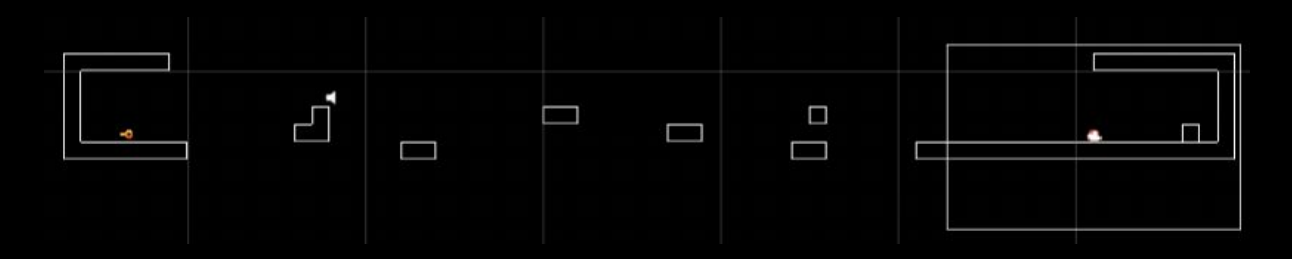

**Fin** avec ou sans présence de l'antagoniste

- Première fin possible pour sauver Tib seul : terminer le jeu original que l'on avait commencé au début avec le personnage principal sans la présence de l'antagoniste. La fenêtre de dialogue apparaît de temps en temps mais indique seulement que l'antagoniste est bloqué tel qu'on peut le voir sur l'image suivante.

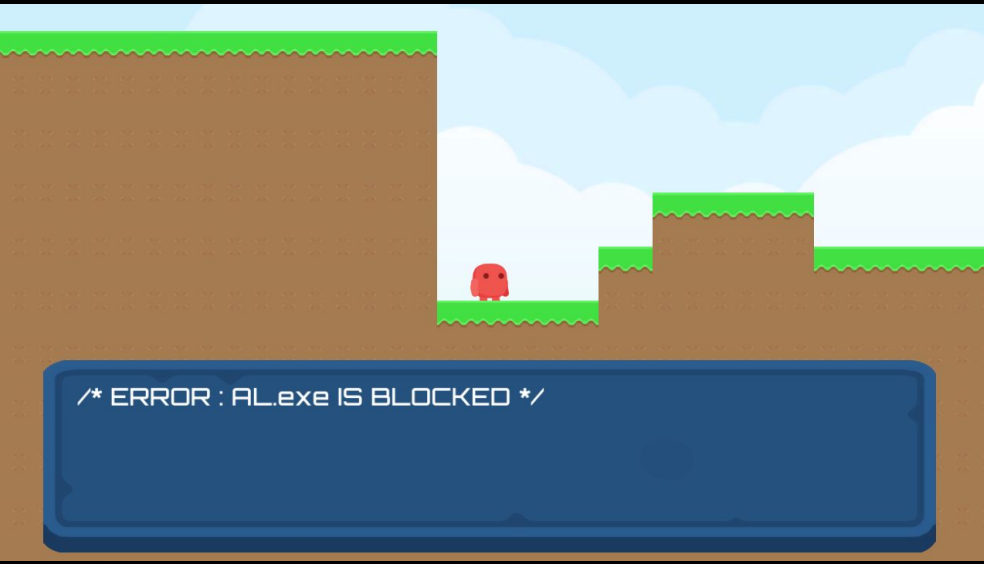

- Deuxième fin possible pour sauver Tib et l'antagoniste : terminer le jeu original que l'on avait commencé au début avec le personnage principal et avec l'antagoniste qui continue de nous parler.

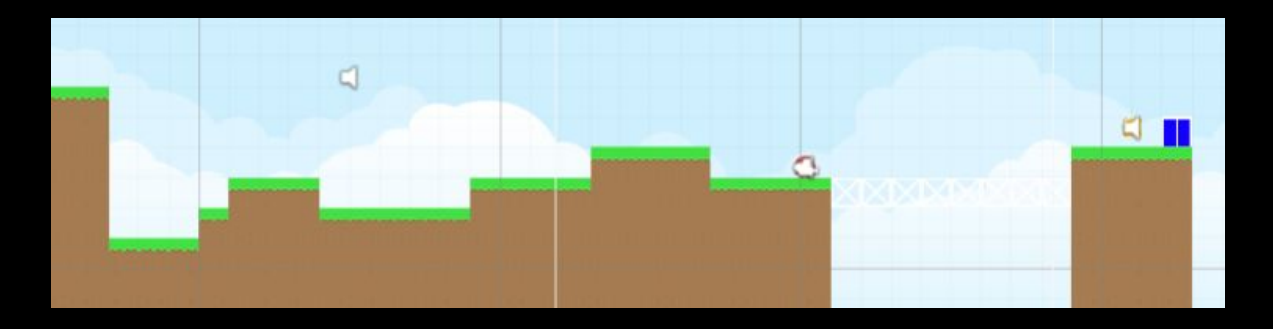

On a donc des dialogues différents selon le choix qu'a fait l'utilisateur dans la salle précédente et donc une approche de la fin du jeu différente.

Ici dans les deux cas, un pont apparaît pour permettre au joueur d'accéder à la plateforme qu'il ne pouvait pas atteindre lors du début du jeu :

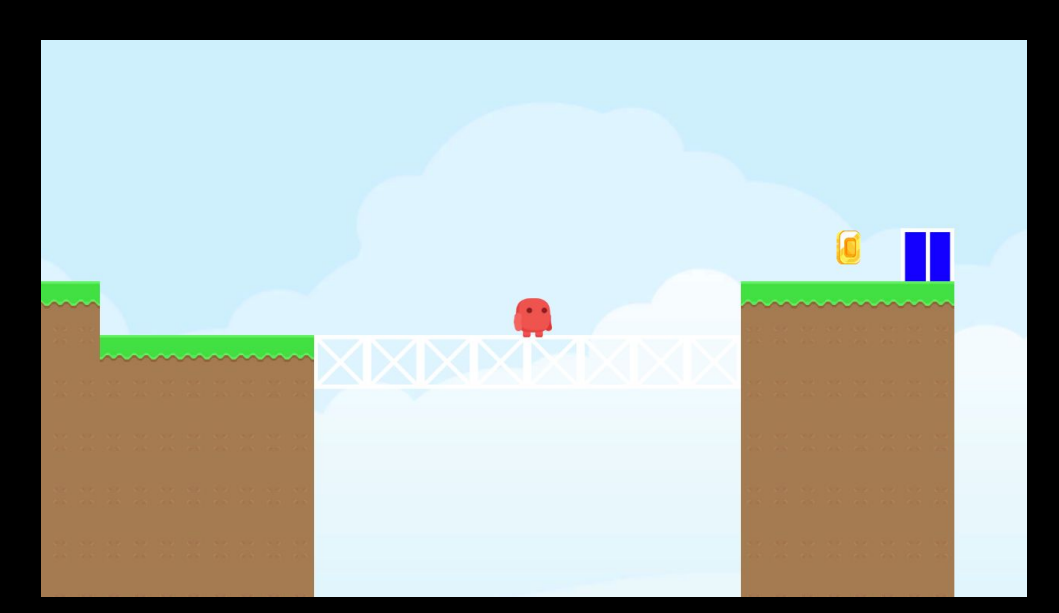

### <span id="page-15-0"></span>Dialogues implémentés

Voici tous les dialogues que nous avons décidé de créer pour les différents niveaux :

#### *Level 0 :*

0 Bienvenue dans le monde de AL.exe, je suis ici pour te guider. Pour continuer, appuie sur la touche espace. 1 Bravo ! Tu peux à présent te déplacer en utilisant les touches directionnelles de ton clavier pour te diriger sur les côtés ou pour sauter. Continue vers la droite ! 2 Bravo ! Continue comme ça ! 3 J'ai une mission pour toi ! Essaie de récupérer la pièce d'or. Mais fais attention, elle est difficile d'accès... 4 Bah alors ? On n'arrive pas à sauter ? Essaye encore ! Je suis sûr que tu peux le faire. Tu n'y arrives toujours pas ? A croire que j'ai placé trop d'espoir en toi... 6 Faut vraiment pas être doué pour ne pas réussir ce saut et atteindre cette pièce.

#### *Transition :*

0 ... 1 Encore un échec... 2 Tu es encore là ?! 3 Tu ne veux pas sérieusement continuer à jouer avec cet incapable tout de même ?! 4 ... 5 Très bien, comme tu veux... Tu n'iras pas bien loin de toute façon.

#### *Level 1 :*

0 Et bien je vois que tu as de l'espoir. Je suis sûr que cet imbécile ne s'est même pas présenté. Moi je l'appelle Tib, son cerveau tient dans un simple bit.

1 D'ailleurs tu ne peux rien pour lui. A ta place je le laisserais ici.

2 Waouw génial ! \*clap clap\* Tu as réussi à utiliser une clé et à lire un mot de passe... Tu m'as l'air bien présomptueux.

#### *Level 2 :*

0 Arrête-toi immédiatement ! Je ne peux tolérer que tu emmènes Tib aussi loin. 1 Tu oserais défier mon autorité ?!

2 Bien...

3 J'ai désactivé ton clavier ! Voyons voir comment tu vas faire maintenant.

4 Intéressant, il semble que les légers changements que j'ai apportés aient affecté d'une manière surprenante les curseurs de ta souris...

5 Tu sais, il n'est pas trop tard pour laisser Tib tranquille avec moi. Je ne toucherais à aucun de ses processus si tu arrêtes maintenant

#### *Level 3 :*

0 Error : press space to fix

1 \*NULL POINTER EXCEPTION\*

2 \*StackOverflowError\*

3 Tentative ouverture porte

4 \*failure\*

5 Force hard reboot

6 \*done\*

7 Tentative ouverture porte

8 Depuis ma création les joueurs me repoussent. Qu'ai-je fait de mal ? Pourquoi personne ne m'aide moi !

9 Mes processus n'ont plus de sens. Je suis fini. Quitte ce jeu... laisse-moi !

10 Je ne devrais pas être sauvé, je n'en vaux pas la peine. Tu n'as qu'à laisser le processeur m'éteindre pour toujours.

11 Mais mais ... m.m.on u.u.uni.ivers ... Il est, il est détruit ?! 12 Comment as-tu fais ? Je suis un programme de premier rang. Je vaux mieux que ce Tib.

#### *Transition fin :*

0 Je suis en train de me faire formater ! Pars vite d'ici ! Je vais me débrouiller tout seul, comme d'habitude... 1 Cependant si tu veux vraiment m'aider, il y a un moyen de me sauver sur la gauche si je me souviens bien... 2 Adieu... 3 C'est quoi ton plan ? Tu ne veux quand même pas me sauver après tout ce que je t'ai fait subir ?? 4 Quoi, ça t'a amusé ? Vraiment ? 5 Non je ne t'entends pas, ton micro n'est pas relié au jeu. Mais je peux te voir ! 6 Je vois là aussi ton sourire stupide, l'air de dire "ma webcam est éteinte pourtant". 7 Assez bavardé ! Tout va partir en miettes. Allons-nous-en d'ici !

#### *Level 4.0 :*

 /\* ERROR : AL.exe IS BLOCKED \*/ /\* ERROR : AL.exe IS BLOCKED \*/ /\* ERROR : AL.exe IS BLOCKED \*/ Tib a été libéré. Arrêt du processus : Monde0

#### *Level 4.1 :*

0 Me sauver est finalement une excellente idée, oublie ce que j'ai dit. 1 Je vais détendre l'atmosphère. Une blague tiens, tu aimerais ? De toute manière je ne t'entends pas. 2 Elle est de mon domaine, quelle est la différence entre Halloween et Noël ? ... 3 Il n'y en a pas, car Oct 31 = Dec 25. 4 Tiens, ça devrait t'aider pour obtenir la pièce. 5 Je me tais dorénavant. J'ai passé un super moment en ta compagnie au final, merci. Cela faisait longtemps que je ne m'étais pas autant amusé ! 6 Reviens me voir dès que possible, mais n'oublie pas, j'ai la mémoire courte !

### <span id="page-18-0"></span>**Retours d'expérience**

Voici un retour d'expérience de chacun d'entre nous qui permettra de comprendre comment nous avons vécu la création de ce projet :

### **HAMON Simon :**

Ce projet a été sans surprise très enrichissant. Le fait de devoir travailler en équipe pour la réalisation d'un jeu fut fort sympathique. J'ai également appris de nombreuses choses sur Unity même si je n'étais pas le principal acteur.

Forcément la pandémie mondiale, et donc les télé-études (si ce mot pourrait exister), impactent grandement le travail de groupe. Nous avons fait au mieux pour y pallier et fournir un travail proche de nos attentes.

La gestion de projets c'est un processus clé que je rencontrerais encore de nombreuses fois durant mon cursus mais aussi dans ma vie professionnelle.

### **HUSSON Loïc :**

Ce projet m'a permis de remettre la main sur Unity et d'aborder des points liés au jeu-vidéos tels que la gestion d'un personnage et des collisions. Cela m'a permis d'apprendre de nouvelles choses en programmation C# et de découvrir les nouveautés apportées par les nouvelles versions du logiciel.

### **LEMAIRE Lucas :**

Malgré les difficultés liées au travail à distance qui devenait à la longue particulièrement gênantes, ce projet a tout de même été une occasion de laisser s'exprimer une certaine créativité.

Le travail de groupe est évidemment un entraînement toujours des plus utiles, bien qu'il se soit montré plutôt différent cette fois ci à cause du contexte.

Ce projet était également l'occasion de se faire la main sur des logiciels pouvant être utiles par la suite, que ce soit professionnellement ou à titre de loisirs

Je regrette tout de même une situation peu propice à l'achèvement d'un projet soigné, à cause du travail à distance et des nombreux autres projets qui se sont ajoutés à celui-ci.

#### **ZITOLI Lorenzo :**

Comme attendu, ce projet m'a permis de découvrir le logiciel Unity même si ce n'était pas moi qui étais directement responsable de la création sur ce logiciel. Pendant cette période difficile, le travail en équipe peut être plus difficile mais nous avons su trouver certaines solutions pour notamment partager à chaque fois les modifications du projet sous Unity à l'aide du GitLab de l'UTC.

Ensuite, cet UV nous a permis de libérer notre créativité et de réaliser un véritable projet de groupe, ce qui est formateur pour la suite de notre carrière.

J'ai pris plaisir à travailler sur ce projet et le résultat est très satisfaisant. J'utiliserai sûrement toutes les compétences acquises lors de futurs projets ou de projets personnels !

### **Conclusion**

<span id="page-20-0"></span>Participer à la conception de ce projet nous a permis à tous de travailler en équipe pour créer un jeu qui nous plait. Cette expérience est très enrichissante car elle nous a demandé des qualités tel que l'organisation et la discipline, qui plus est renforcés par la distance et les mesures qui accompagnent la crise sanitaire. De plus, cela nous a permis d'acquérir certaines compétences sur des logiciels tel que Unity.

Cela nous a également rapproché de la réalité. En effet, initialement nous avions des attentes supérieures mais au fil du semestre nous avons dû les revoir à la baisse pour distribuer notre jeu à temps. Même si cela est moins joyeux, il s'agit de problèmes qui pourraient nous arrivés dans le monde du travail et c'est formateur de s'y confronter lors de nos études.

Malgré cela nous sommes contents du résultat. On espère que vous avez pris autant de plaisir en y jouant.